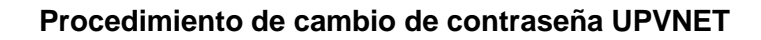

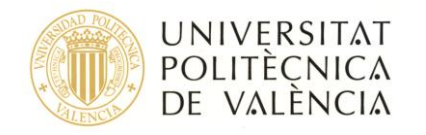

## **PROCEDIMIENTO DE COMUNICACIÓN DE CONTRASEÑA**

## **EN CASO DE OLVIDO O PÉRDIDA PARA USUARIOS DE UPVNET**

Cuando un usuario UPVNET pierde u olvida su contraseña, debe seguir el siguiente procedimiento y seleccionar alguna de las siguientes opciones para la obtención de una nueva contraseña:

**Opción 1.-** En **autoservicio**, accediendo a la página de autenticación de la Intranet y pulsar en el enlace "Ha olvidado su clave", tal y como se muestra en la siguiente figura:

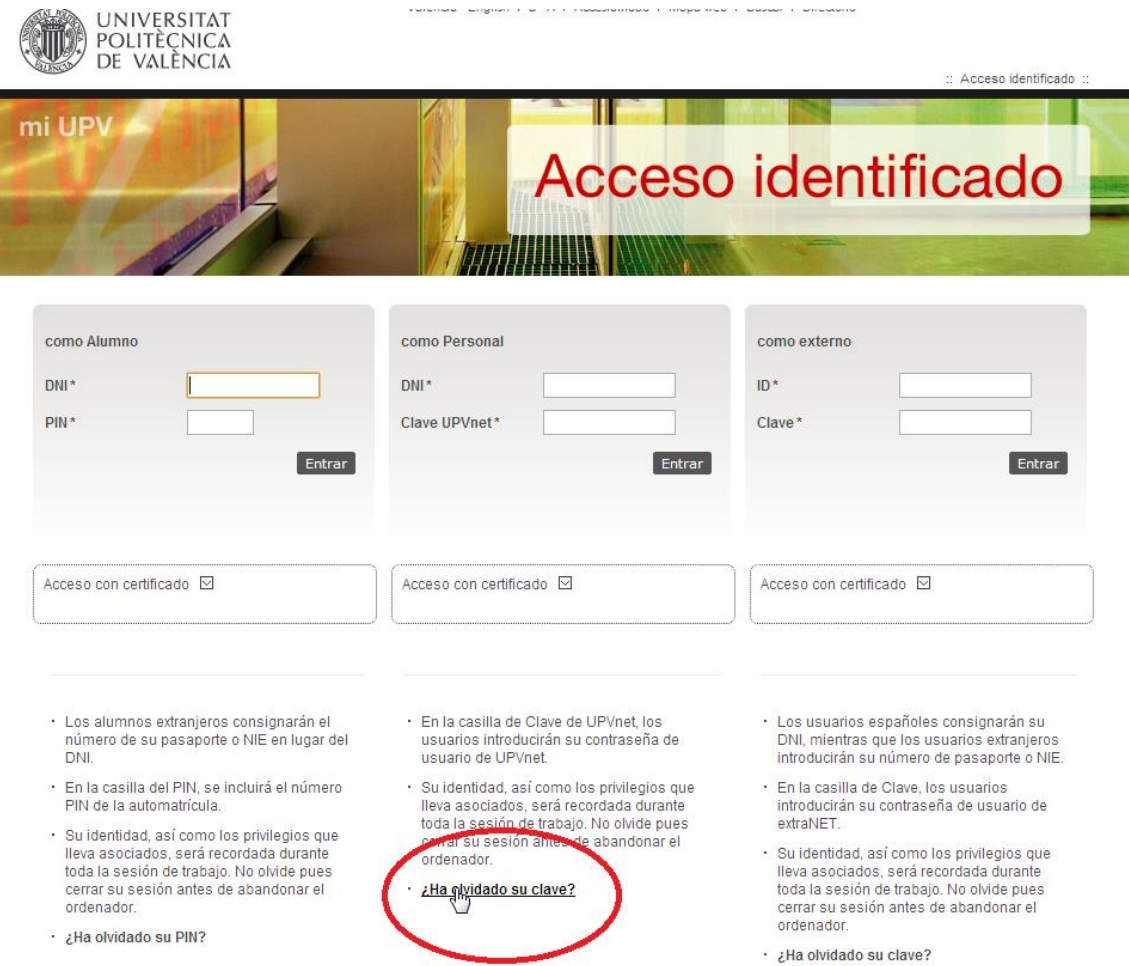

**IMPORTANTE:** Necesitamos haber registrado previamente el móvil en la Intranet o también podemos registrarlo ahora, sin disponer de la contraseña de UPVNET, entrando a la Intranet mediante Certificado Digital del DNI o la GVA. El registro del teléfono móvil en la Intranet está disponible en la opción: *Información de Recursos Humanos -> Consulta del Expediente Personal -> Datos Personales*

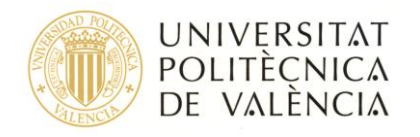

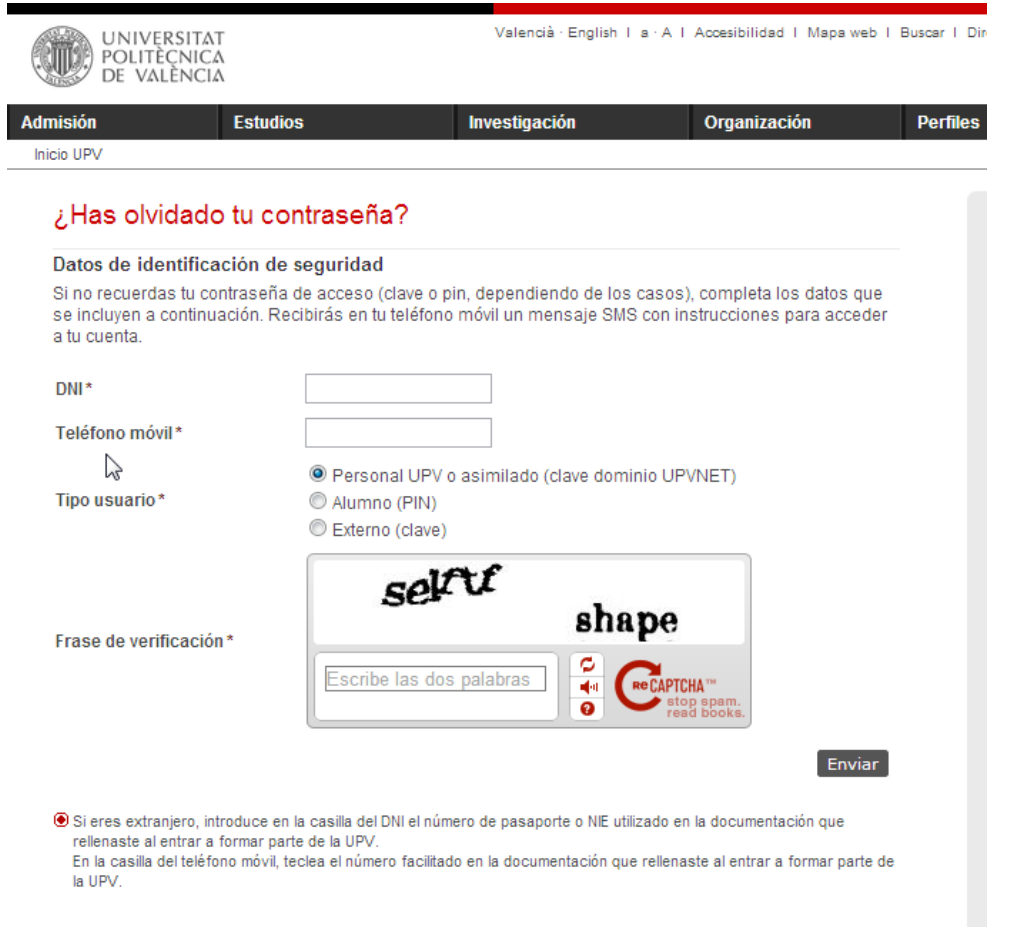

Al completar este formulario, le enviremos a su teléfono móvil su dominio, su login y un PIN TEMPORAL de un solo uso para que pueda establecer una nueva contraseña.

**Opción 2.- Telefonear** al Centro de Atención a Usuarios (CAU) a la extensión 77750 o +34 963 877 750 si llama desde fuera de la UPV.

Desde el CAU le enviaremos a su dirección de email de la UPV o a su teléfono móvil registrado su dominio, su login y un PIN TEMPORAL de un solo uso.

**Opción 3.- Personarse** en el Centro de Atención a Usuarios (CAU) de Valencia situado en el Agora (Edificio 4H), o bien en Alcoi y Gandia ante la secretaría del Centro, con el DNI o el carné UPV donde se identificará. Con ello se le proporciona su dominio, su login y un PIN TEMPORAL de un solo uso mediante uno de los siguientes métodos

- a) Un **email** que el usuario proporciona.
- b) Un **SMS** a un número de móvil que el usuario proporciona.

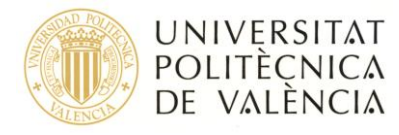

**Opción 4.- Enviar un Fax** a la atención del ASIC - CAU (+34 963879883), en el que debe indicar que solicita un cambio de su contraseña de UPVNET debido a su perdida u olvido; y donde deberá incluir: Nombre y Apellidos, fotocopia DNI o el carné UPV por ambas caras y su firma. Además deberá indicar su número de móvil o la dirección de correo al que quiere que le enviemos su dominio, su login y un PIN TEMPORAL de un solo uso. El Formulario de Fax a utilizar debe descargarlo de la página we[b http://www.upv.es/id/192](http://www.upv.es/id/192)

## **ESTABLECIENDO UNA NUEVA CONTRASEÑA**

Una vez obtenidos los datos necesarios por cualquiera de las opciones anteriores, deberá acceder la página Web<https://www.upv.es/id/167> para establecer su nueva contraseña.

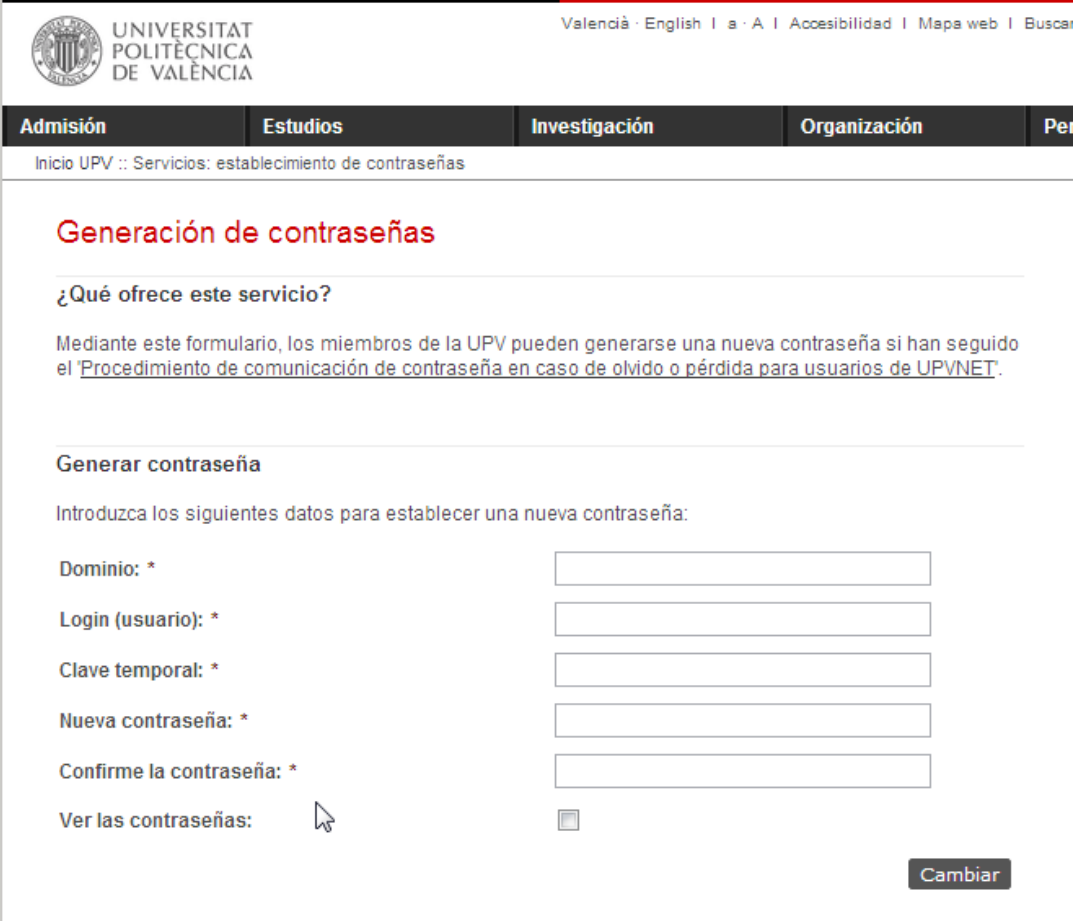

En esta página el usuario debe autenticarse con **su dominio**, **su login** y con **el PIN temporal** que se le ha proporcionado e introducir su nueva contraseña. Dicha contraseña deberá cumplir

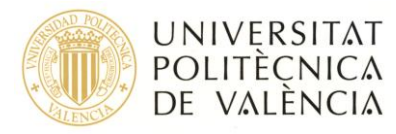

las medidas de seguridad establecidas en la "Política de contraseñas de la Universidad Politécnica de Valencia", concretamente las referidas a:

- Debe tener al menos 15 caracteres y no podrá superar los 128 caracteres.
- Deberá ser distinta de las 2 últimas contraseñas de UPVNET que haya utilizado.
- No podrá incluir el nombre de su usuario de UPVnet.
- No podrá tener espacios en blanco.

Deberá utilizar carácteres de tres de los cuatro grupos siguientes, y SIEMPRE UNO DE LOS CARÁCTERES DEBERÁ SER UN SÍMBOLO.

- o Letras minúsculas.
- o Letras mayúsculas.
- o Números (por ejemplo, 1, 2, 3).
- $\circ$  Símbolos (por ejemplo, j,  $\omega$ ,  $\tilde{N}$ , =, -, etc.).

## **Consideraciones adicionales a la utilización del formulario de inicialización de contraseña**

- Solo se envían a correos de cuentas del dominio de la Universidad (@upv.es).
- El PIN temporal podrá ser utilizado únicamente, durante los dos días naturales después de su generación. Pasados estos dos días el PIN quedará inutilizado.
- En caso de que el envío sea por correo se realizará firmado digitalmente por la Universidad para garantizar su autenticidad e integridad.
- Siempre que cambie su contraseña se le enviará al final del día, un correo firmado digitalmente por la Universidad, avisando al usuario de que ha realizado el cambio de contraseña. En caso de que usted no haya realizado dicha operación, avise inmediatamente al ASIC de dicha situación.
- Se disponen de un máximo de 3 intentos para establecer su nueva contraseña utilizando el PIN Temporal. En el caso de realizar 3 intentos fallidos el PIN temporal queda inutilizado. Si desea volver a obtener un nuevo PIN temporal deberá volver a solicitarlo siguiendo el mismo procedimiento.